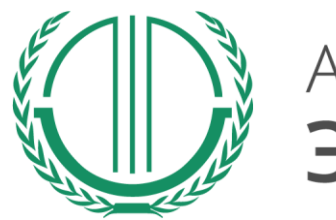

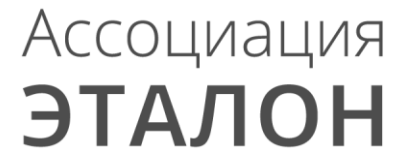

# // Всероссийский конкурс «Успех и безопасность»

Руководство по участию в конкурсе для организаций

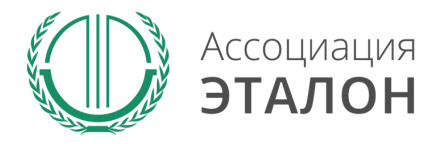

Зайдите на сайт Ассоциации «Эталон» www.aetalon.ru Выберите **КОНКУРСЫ**, а далее **«УСПЕХ И БЕЗОПАСНОТЬ»**

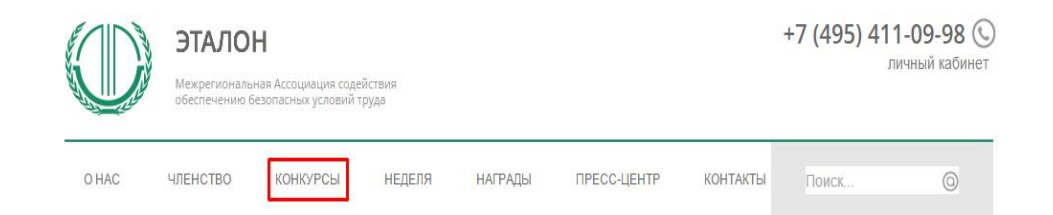

#### ЭТАЛОН - БУДУЩЕЕ ОХРАНЫ ТРУДА РОССИИ

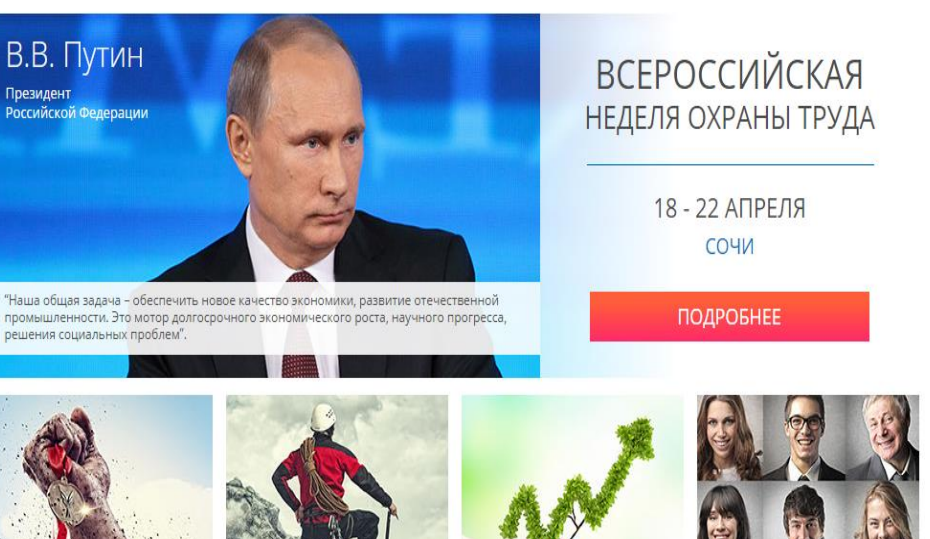

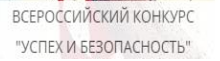

ВСЕРОССИЙСКИЙ КОНКУРС "ЗДОРОВЬЕ И БЕЗОПАСНОСТЬ"

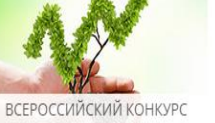

"КЛИМАТ И ОТВЕТСТВЕННОСТЬ"

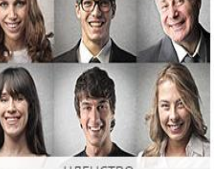

ЧЛЕНСТВО В АССОЦИАЦИИ

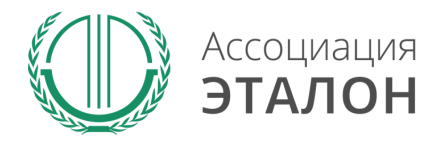

Вы попали на страницу КОНКУРСЫ АССОЦИАЦИИ «ЭТАЛОН». Выберите конкурс **УСПЕХ И БЕЗОПАСНОСТЬ 2015**

### Конкурсы Ассоциации Эталон

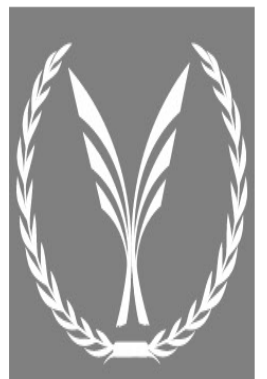

#### Здоровье и Безопасность

Всероссийский конкурс на лучшее инновационное решение в области обеспечения безопасных условий труда

Конкурс «Здоровье и безопасность» проводится в целях выявления наиболее выдающихся достижений в области обеспечения безопасных условий труда и сохранения здоровья работающих, а также поощрения личностей, внесших наиболее весомый вклад в развитие науки, технологий и решение практических задач в области охраны труда.

Конкурс «Здоровье и безопасность» учрежден в 2005 году, по инициативе Межрегиональной Ассоциации содействия обеспечению безопасных условий труда ЭТАЛОН, при поддержке Министерства здравоохранения и социального развития Российской Федерации и Ассоциации СИЗ.

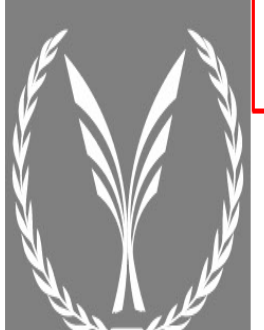

#### Успех и Безопасность

Всероссийский конкурс на лучшую организацию работ в области условий и охраны труда

Конкурс «Успех и безопасность» проводится в целях снижения уровня производственного травматизма и улучшения условий труда работников, активизации профилактической работы по предупреждению производственного травматизма и профессиональной заболеваемости в организациях. Задачами конкурса являются привлечение внимания общественности к важности решения вопросов обеспечения безопасных условий труда на рабочих местах, изучение и распространения передового опыта по организации работ в области охраны труда на уровне организаций. Участие в конкурсе - это возможность продемонстрировать развитую корпоративную социальную ответственность, культуру безопасности, достижения по улучшению условий труда, компетентность специалистов, занятых в обеспечении охраны труда и сохранении жизни и здоровья работников.

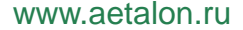

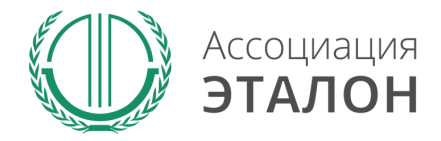

### Вы попали на страницу конкурса **«УСПЕХ И БЕЗОПАСНОСТЬ 2015»** Нажмите кнопку **ПРИНЯТЬ УЧАСТИЕ**

Организационно-техническое обеспечение проведения Конкурса осуществляет Ассоциация «ЭТАЛОН»

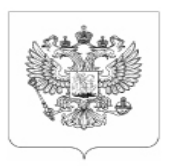

МИНИСТЕРСТВО ТРУДА И СОЦИАЛЬНОЙ ЗАЩИТЫ РОССИЙСКОЙ ФЕДЕРАЦИИ

### **ПРИКАЗ**

О проведении Всероссийского конкурса на лучшую организацию работ в области условий и охраны труда «Успех и безопасность»

ПОСМОТРЕТЬ НА САЙТЕ

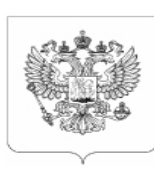

МИНИСТЕРСТВО ТРУДА И СОЦИАЛЬНОЙ ЗАЩИТЫ РОССИЙСКОЙ ФЕДЕРАЦИИ

### **СОГЛАШЕНИЕ**

о взаимодействии и сотрудничестве между Министерством труда и социальной защиты Российской Федерации и Межрегиональной Ассоциацией содействия обеспечению безопасных условий труда "ЭТАЛОН"

ПОСМОТРЕТЬ НА САЙТЕ

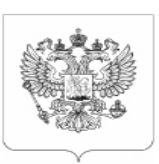

МИНИСТЕРСТВО ТРУДА И СОЦИАЛЬНОЙ ЗАЩИТЫ РОССИЙСКОЙ ФЕДЕРАЦИИ

### ПОЛОЖЕНИЕ

о Всероссийском конкурс на лучшую организацию работ в области условий и охраны труда «Успех и безопасность»

**СКАЧАТЬ** 

ПРИНЯТЬ УЧАСТИЕ

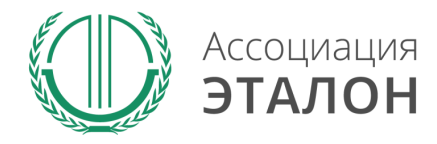

Войдите в систему с логин/паролем с прошлого конкурса или пройдите регистрацию

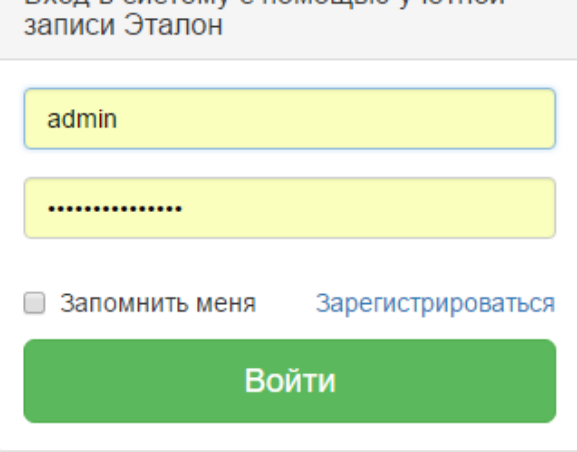

Вхол в систему с помощью учетной

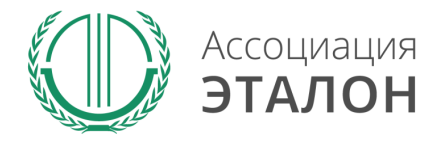

## //Ввод общей информации

# Вы попали на страницу выбора **типа участия**. Нажмите подходящую Вам кнопку: **ОРГАНИЗАЦИЯ**

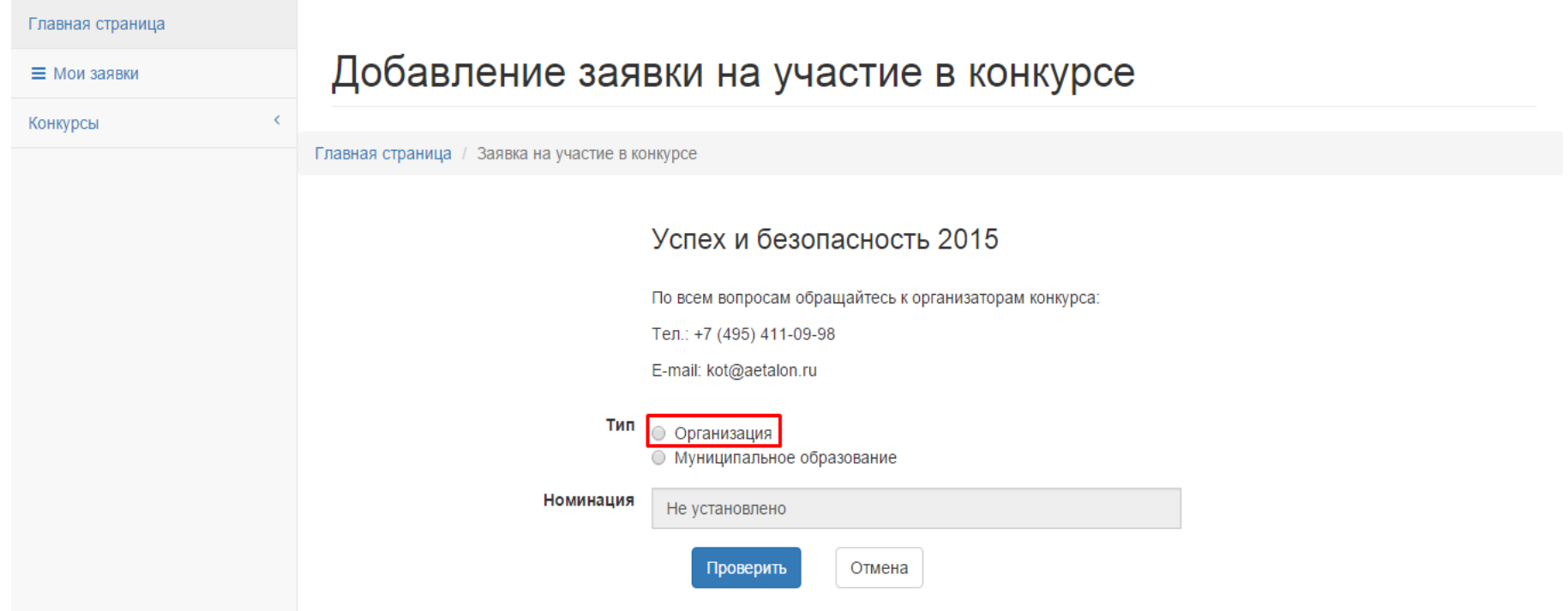

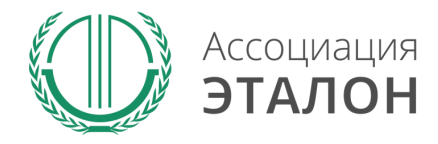

# //Выбор номинации

### Успех и безопасность 2015

По всем вопросам обращайтесь к организаторам конкурса:

Тел.: +7 (495) 411-09-98

E-mail: kot@aetalon.ru

Заполните информацию на странице и Списочная численность нажмите **ПРОВЕРИТЬ**

#### Тип • Организация

• Муниципальное образование

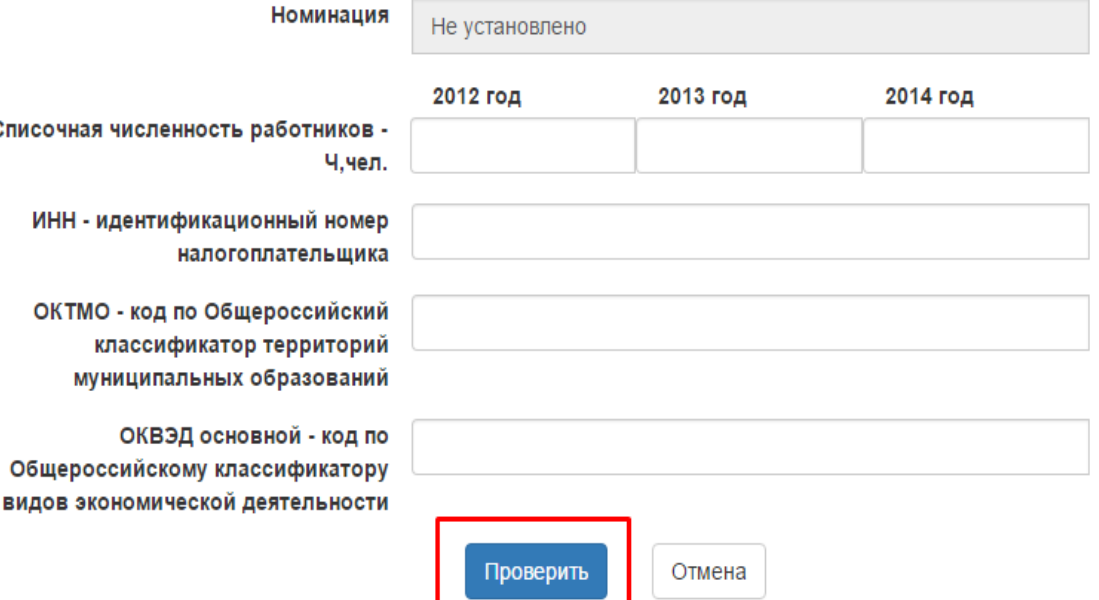

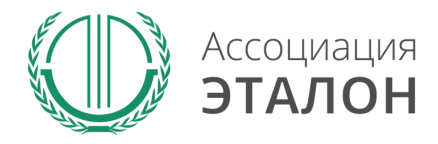

## //Ввод общей информации

# Нажмите кнопку **ЗАРЕГИСТРИРОВАТЬСЯ НА КОНКУРС**

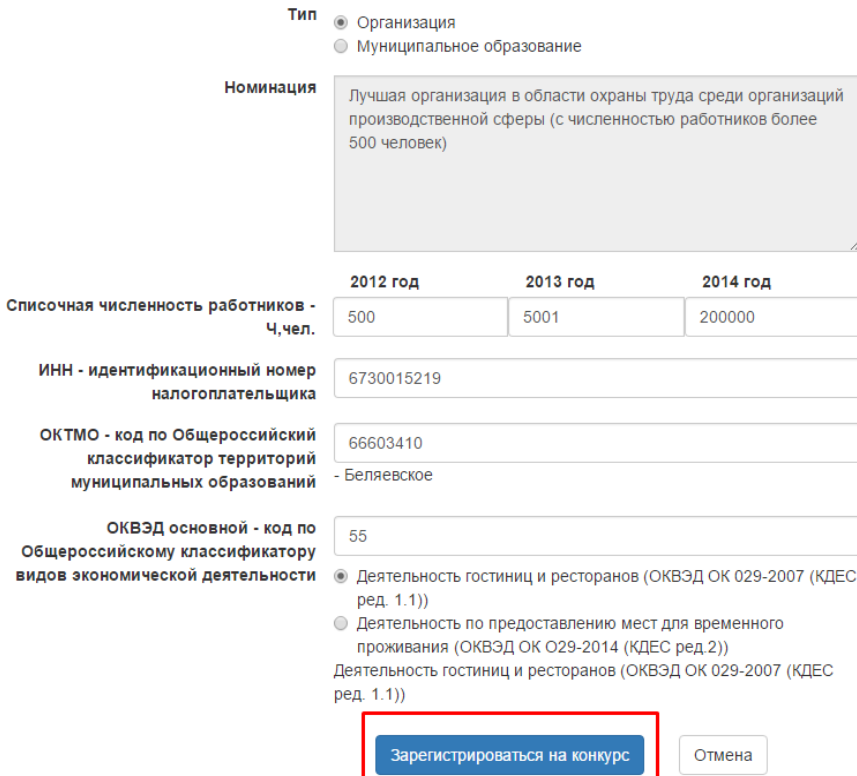

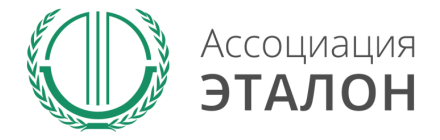

## //Помощь

На странице анкеты будут появляться **подсказки**. Вам нужно навести курсор мыши на необходимое поле, в результате будет видна подсказка.

### Общие сведения об организации

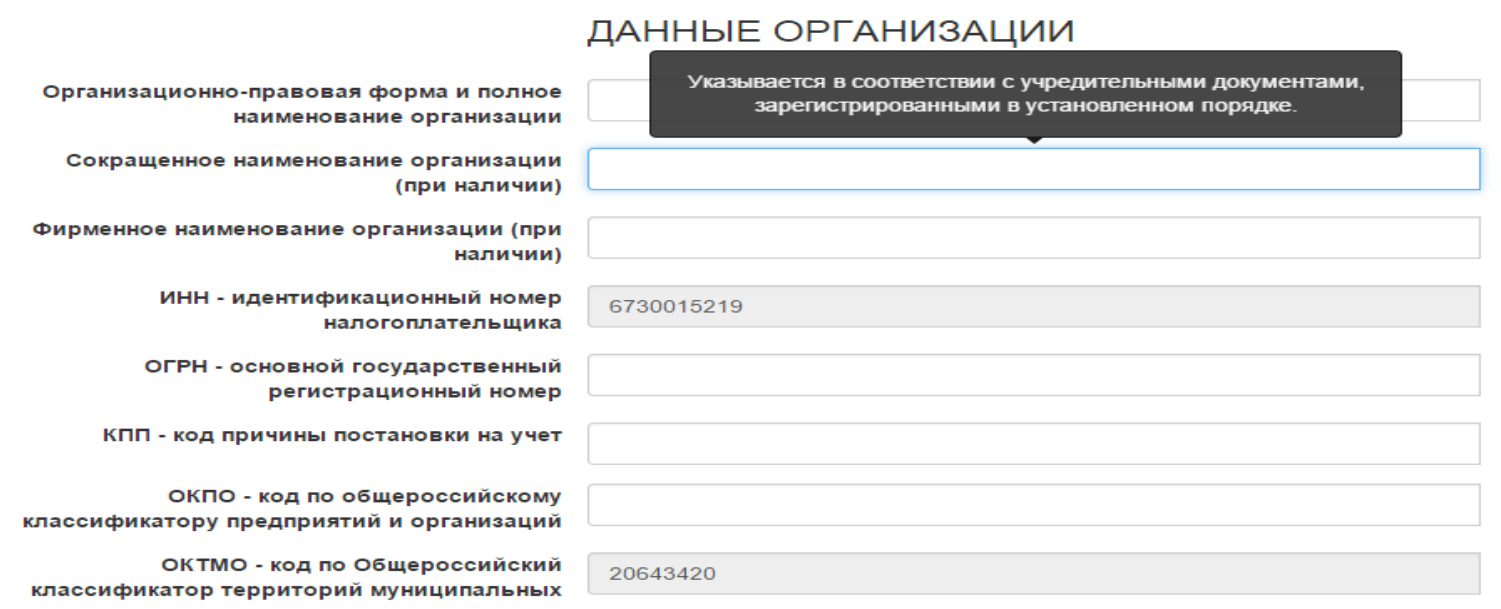

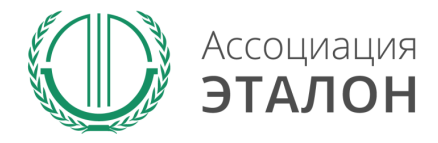

# //Ввод общей информации

### Общие сведения об организации

Вы попали на страницу внесения конкурсных данных. Заполните показатель **ОБЩИЕ СВЕДЕНИЯ ОБ ОРГАНИЗАЦИИ**

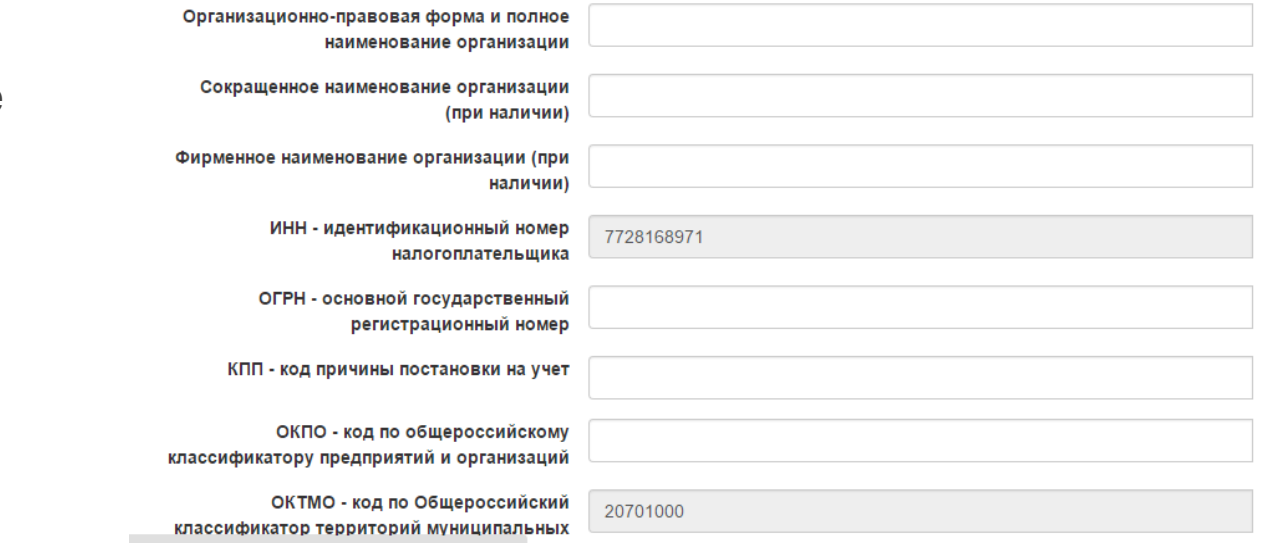

ДАННЫЕ ОРГАНИЗАЦИИ

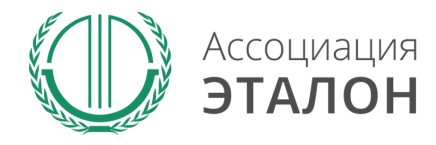

# //Ввод общей информации

## После заполнения всех данный нажмите кнопку **СОХРАНИТЬ.**

*Если данные не сохраняются или происходит любая другая ошибка, пожалуйста напишите подробное письмо на kot@aetalon.ru и сотрудники помогут Вам пройти регистрацию.*

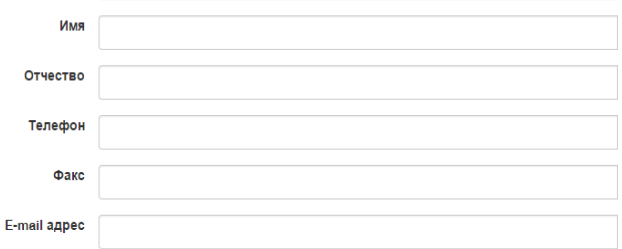

#### ЛИЦО, ОТВЕТСТВЕННОЕ ЗА ПРЕДОСТАВЛЕНИЕ ИНФОРМАЦИИ НА КОНКУРС

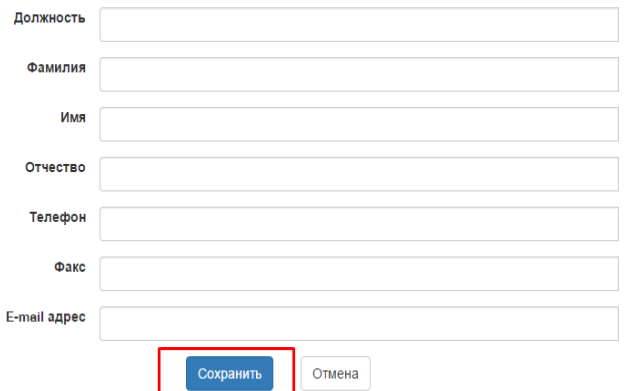

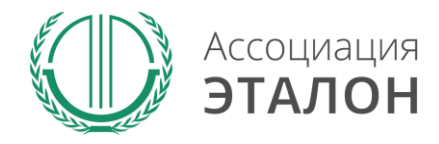

Вы автоматически перейдете к вводу показателей. Введите данные в показатель **ОБЩИЕ СВЕДЕНИЯ**  и нажмите кнопку **СОХРАНИТЬ .**

### Общие сведения

В случае отсутствия данных вводите прочерк "-"

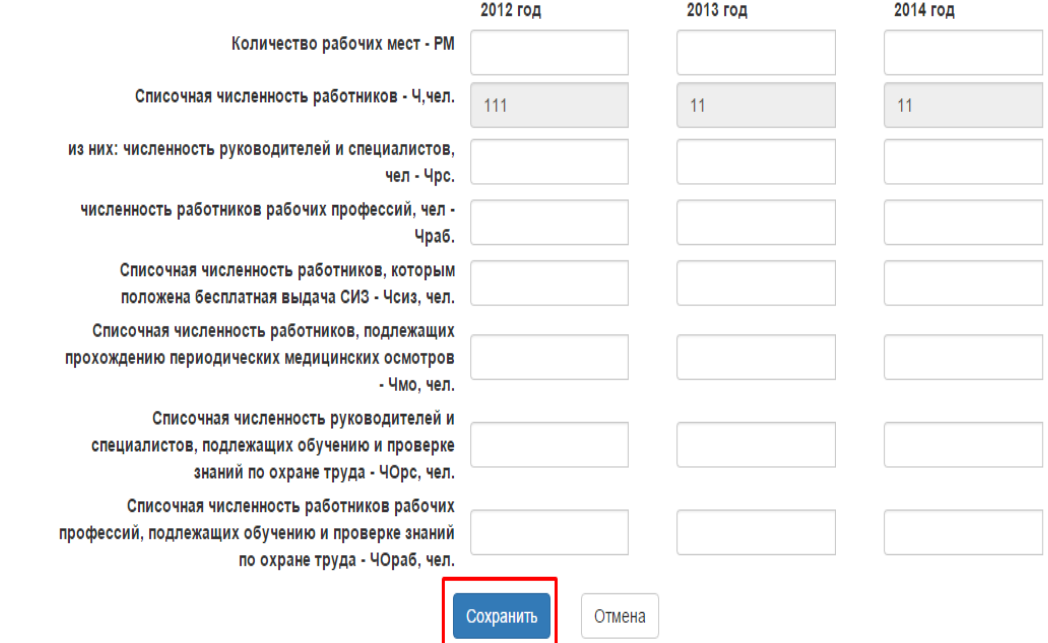

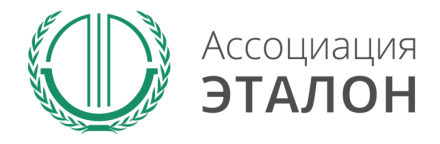

### Введите данные в **ПОКАЗАТЕЛИ ПРОИЗВОДСТВЕННОГО ТРАВМАТИЗМА И ПРОФЕССИОНАЛЬНОЙ ЗАБОЛЕВАЕМОСТИ**  и нажмите кнопку **СОХРАНИТЬ**

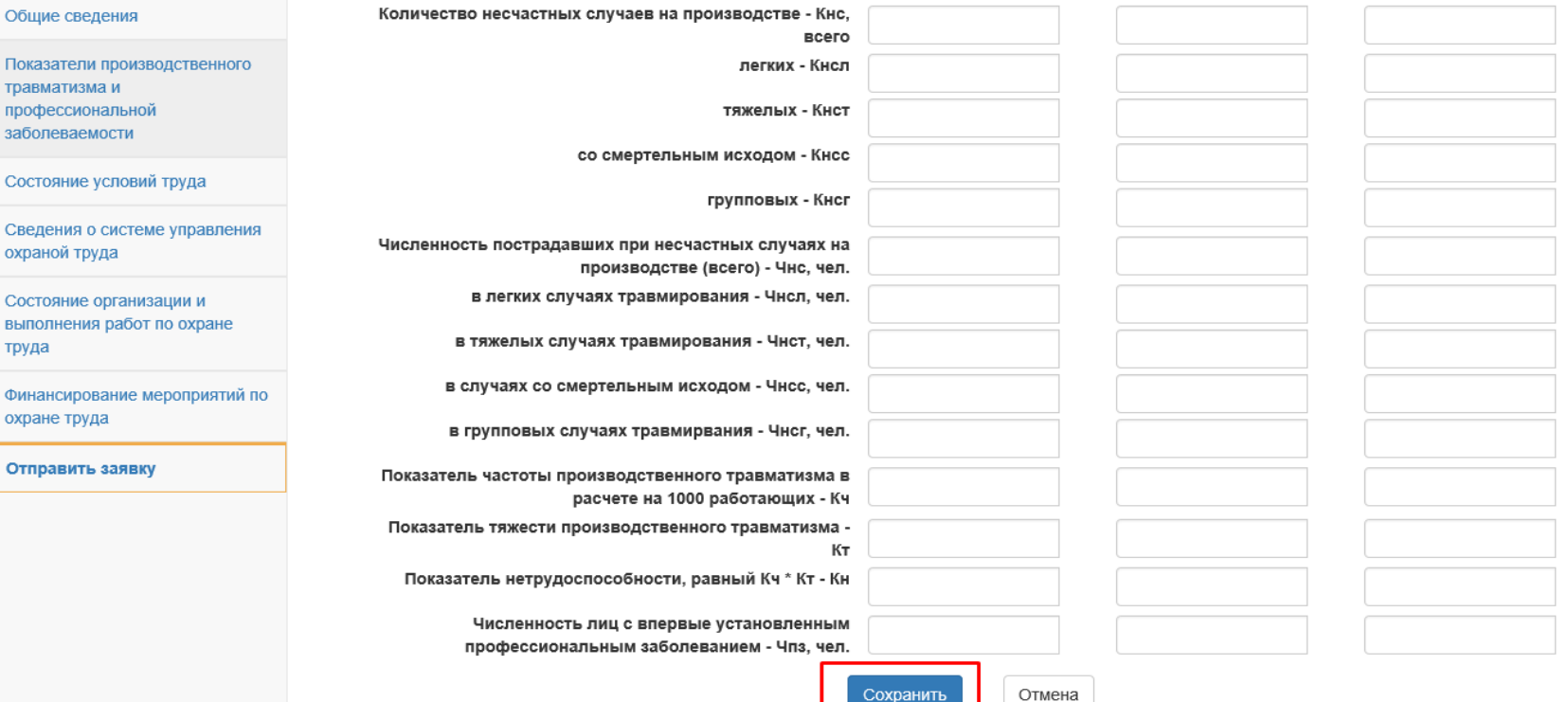

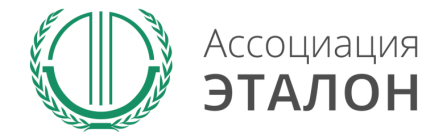

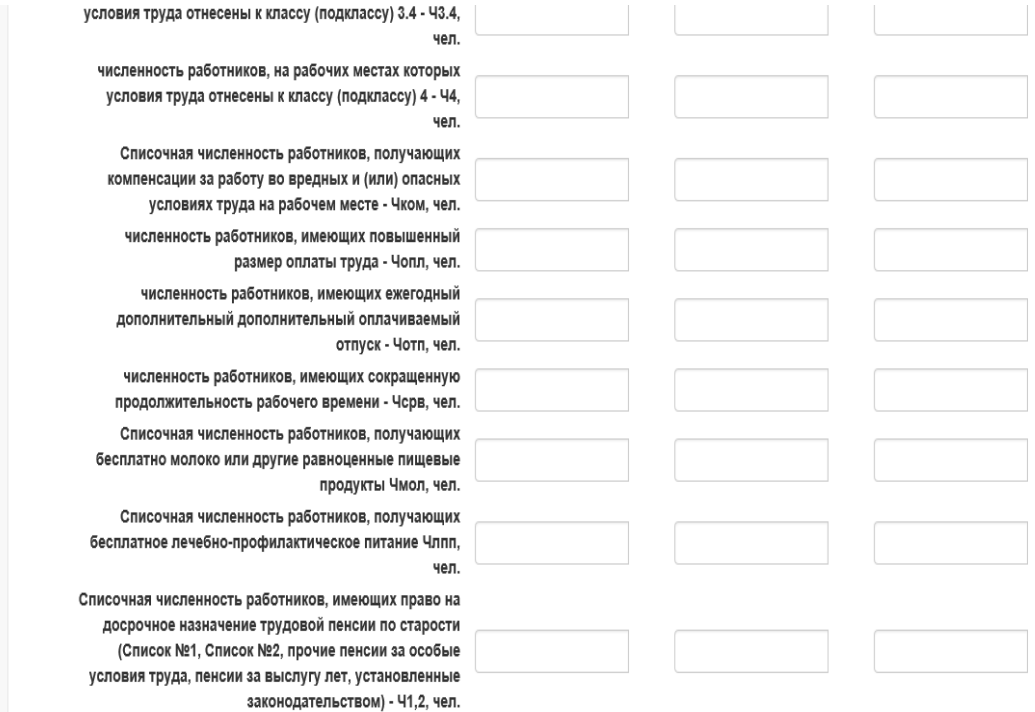

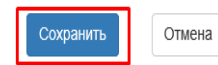

Введите данные в показатель **СОСТОЯНИЕ УСЛОВИЙ ТРУДА** и нажмите кнопку **СОХРАНИТЬ**

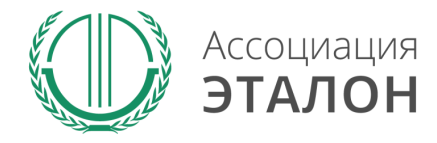

(Обследовании) работников - гімо

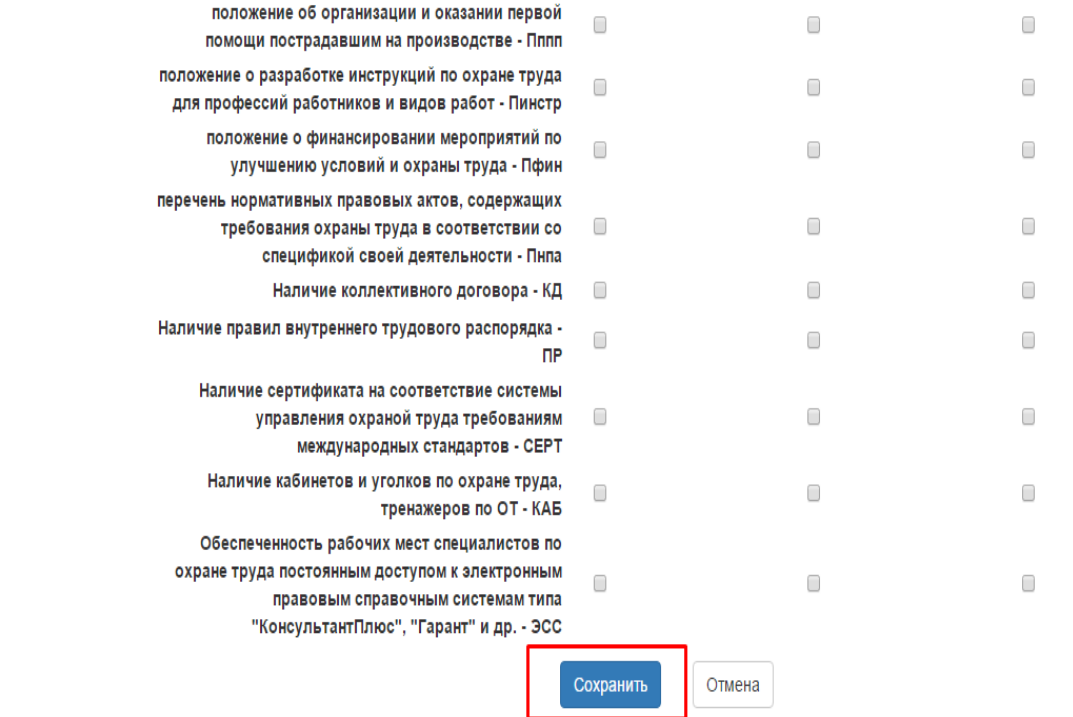

Введите данные в показатель **СВЕДЕНИЯ О СИСТЕМЕ УПРАВЛЕНИЯ ОХРАНОЙ ТРУДА** и нажмите кнопку **СОХРАНИТЬ** 

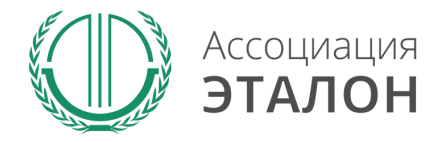

**СИСТЕМЫ** 

количество выявленных нарушений Государственной инспекцией по охране труда - Нгит Количество проверок по соблюдению законодательных и нормативных актов по охране труда, проведенных Прокуратурой - Ппрок Введите данные в количество выявленных нарушений Прокуратурой -**ПОКАЗАТЕЛИ**  Нпрок Количество проверок по соблюдению **ЭФФЕКТИВНОСТИ**  законодательных и нормативных требований по охране труда, проведенных Технической инспекцией профсоюзов - Пти количество выявленных нарушений Технической инспекцией профсоюзов - Нти **УПРАВЛЕНИЯ**  Наличие сертификата доверия работодателю,  $\Box$ 0  $\Box$ выдаваемого государственной инспекцией труда -**ОХРАНЫ ТРУДА** ДОВ Участие организации в конкурсах по охране труда - $\Box$ 0 0 и нажмите кнопку KOH Использование средств страховых взносов на **СОХРАНИТЬ**финансирование предупредительных мер по  $\Box$ 0  $\Box$ сокращению производственного травматизма и профессиональных заболеваний работников - ФСС Наличие скидки к страховому тарифу на осуществление обязательного социального 0 0 0 страхования от несчастных случаев на производстве и профессиональных заболеваний - СКИД Сохранить Отмена

www.aetalon.ru

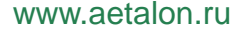

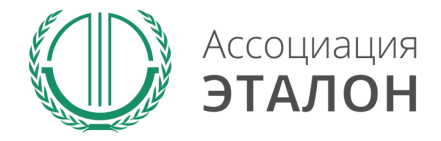

### Введите данные в показатель **ЗАТРАТЫ НА ФИНАНСИРОВАНИЕ МЕРОПРИЯТИЙ ПО ОХРАНЕ ТРУДА** и нажмите кнопку **СОХРАНИТЬ**

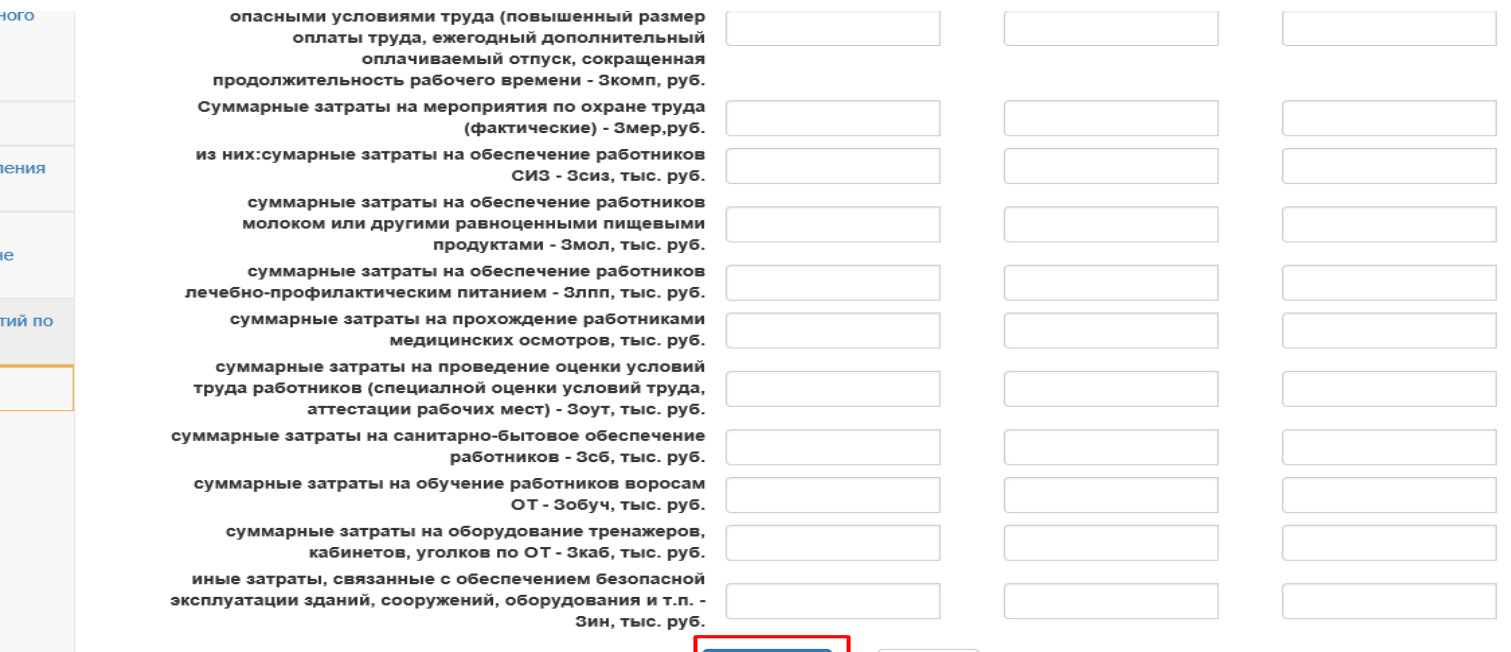

Показатели производственн травматизма и профессиональной заболеваемости

Состояние условий труда

Сведения о системе управл охраной труда

Состояние организации и выполнения работ по охран труда

Финансирование мероприя охране труда

Отправить заявку

Сохранить Отмена

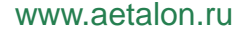

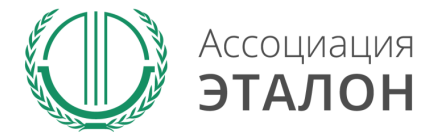

## //Подача заявки на конкурс

Вы попали на страницу отправки заявки. Нажмите кнопку **ПОДАТЬ ЗАЯВКУ НА КОНКУРС.**  Обратите внимание, Вы можете отправить заявку только после заполнения всех данных.

Проверьте достоверность указанной вами информации.

Чтобы вернуть заявку на коррекцию необходимо написать письмо на kot@aetalon.ru, тема письма: «**Редактирование заявки»**

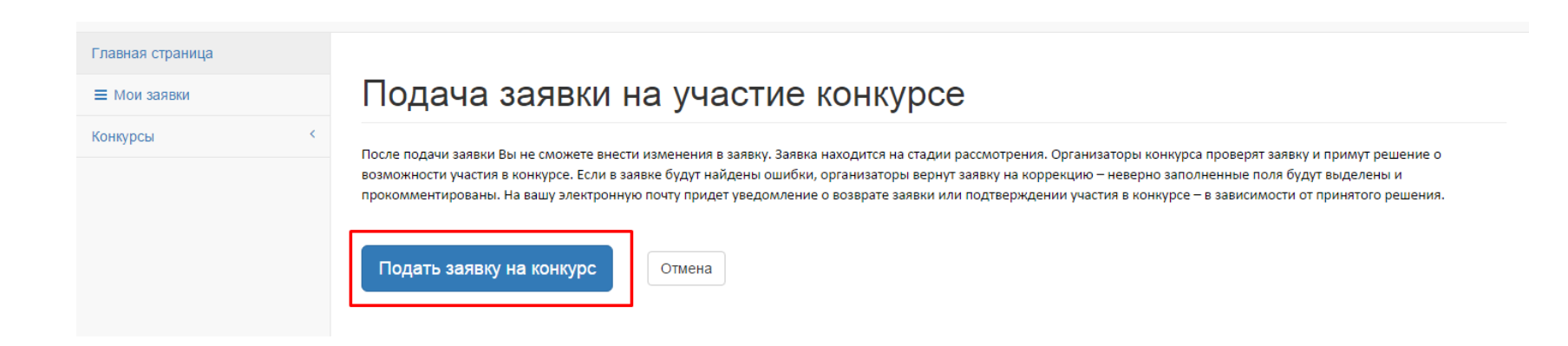

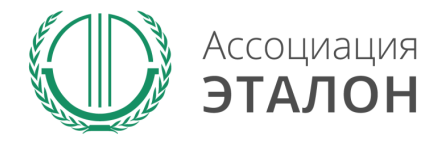

#### www.aetalon.ru

## //Заявка отправлена

### Заявка на участие в конкурсе отправлена. Нажмите кнопку **ПЕРЕЙТИ К СПИСКУ ЗАЯВОК.** Вы перейдете в раздел **МОИ ЗАЯВКИ**

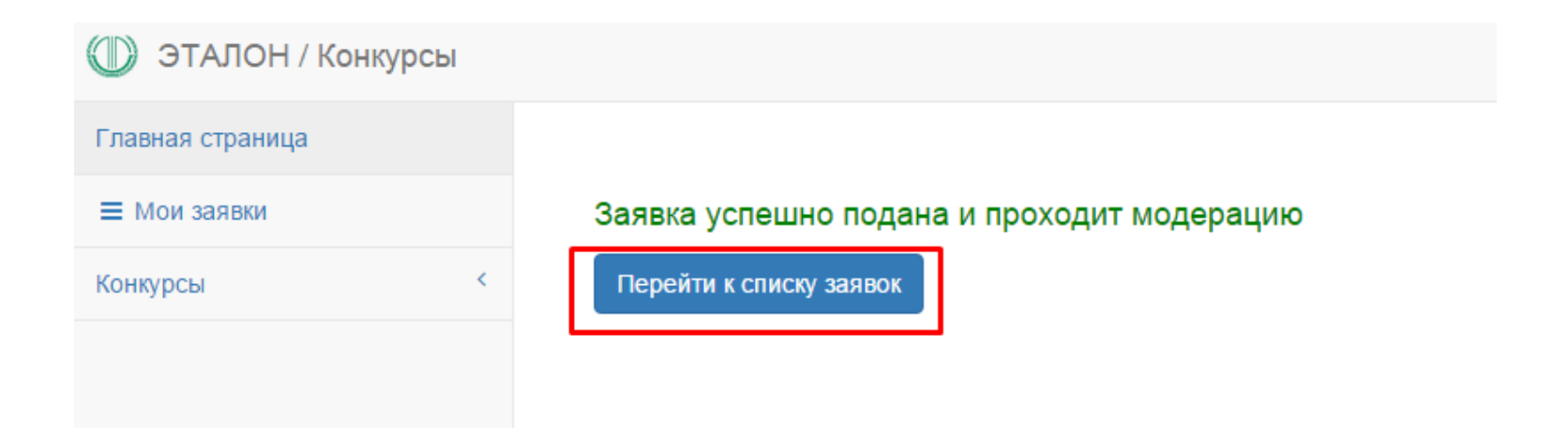

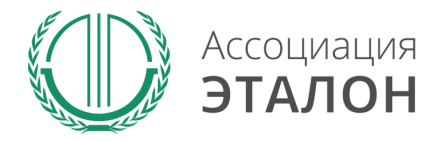

### //Мои заявки

В этом разделе вы можете видеть – **статус вашей заявки. Нажав на «редактировать»** – вы можете просмотреть вашу заявку.

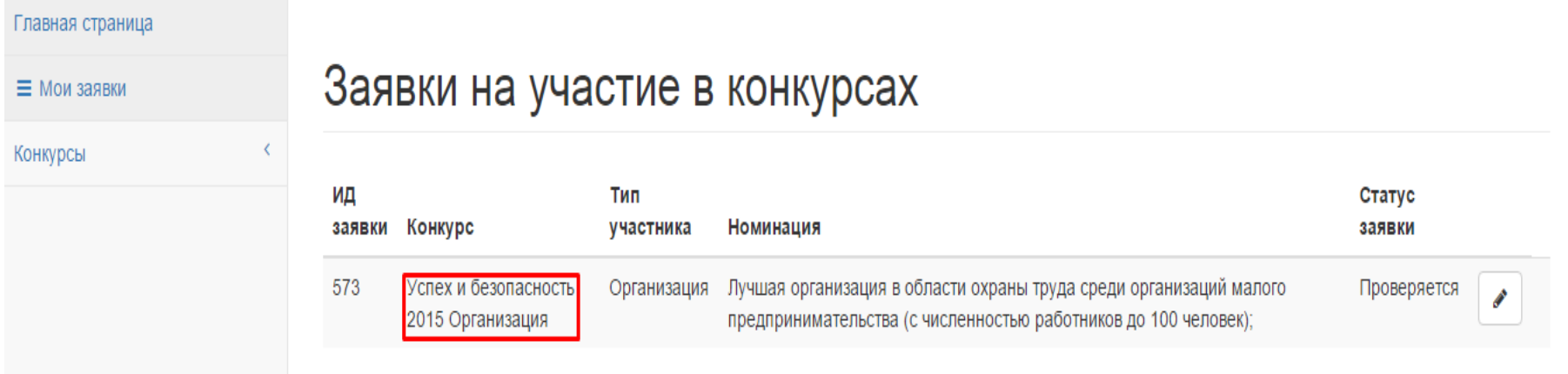

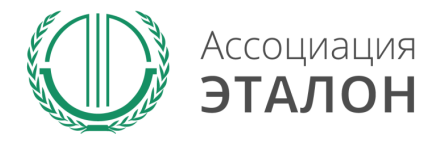

# //Помощь

- Не приходит логин/пароль после регистрации в личном кабинете – *отправьте письмо на адрес kot@aetalon.ru, в котором укажите, что Вам не пришел доступ к личному кабинету и адрес электронной почты, на которую была произведена регистрация и на нее будет выслан доступ оператором вручную, тогда письмо не попадет в спам;*
- Вы не знаете как рассчитать показатели для ввода в таблицы – *отправьте письмо на адрес kot@aetalon.ru, подробно опишите все свои вопросы и Вы получите детальный ответ на данное письмо.*

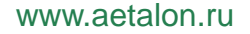

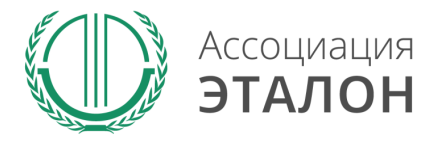

# //Контактная информация Ассоциация «ЭТАЛОН»

- Дополнительную информацию и консультацию вы можете получить по телефону: 8 (495) 411 09 98;
- Так же все вопросы по заполнению показателей, можно направить на электронную почту kot@aetalon.ru;
- Пожалуйста, указывайте корректную тему письма и подробно описывайте какая помощь Вам необходима, тогда работа будет наиболее оперативной.